## **New Zealand Association of Clinical Research 2016 Conference at your fingertips!**

## **To download and use the mobile/tablet browser:**

## 1. Scan the **QR Code**

Don't have a QR Scanner? You can download the QR Scanner at…

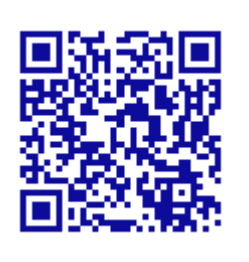

- Apple's App Store
- Android's Google Play Store
- Blackberry's Blackberry World … just search 'QR Scanner' – then download
- 2. Open in your web browser
- 3. Click on your browser setting and "Add to Home Screen"
- 4. The mobile app should now be on your mobile/tablet home screen
- 1. Enter: <http://goo.gl/J3RF0Q>
- 2. Click on your browsers setting and "Add to Home Screen"
- 3. The mobile app should now be available on your mobile/tablet home screen

## **Not sure how to "Add to Home Screen"?**

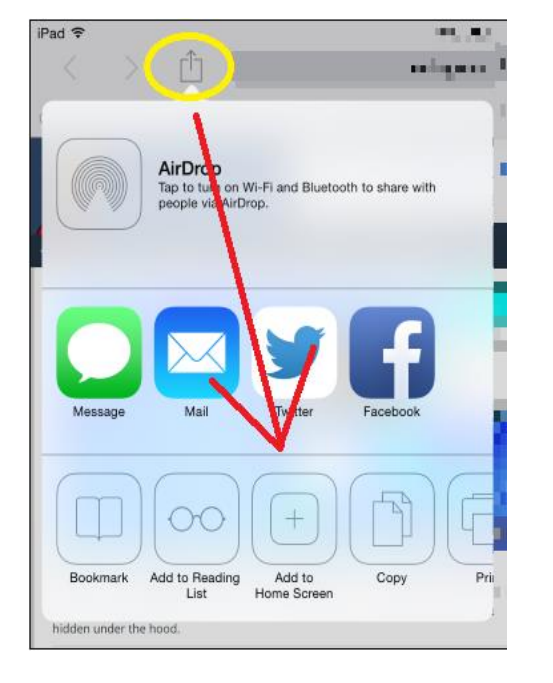

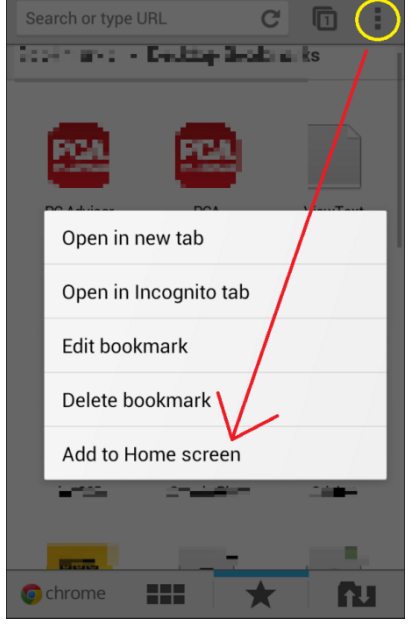

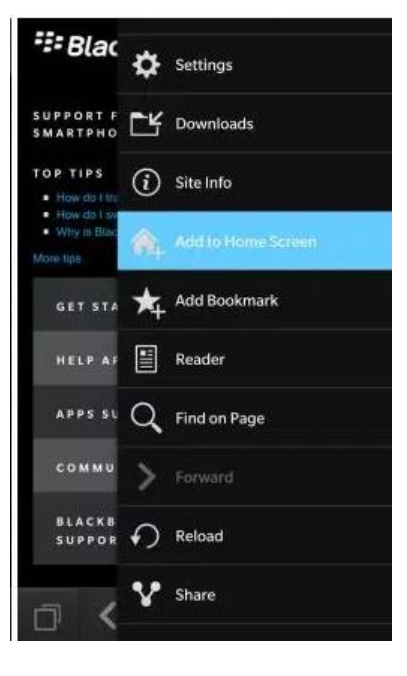

(Apple) (Android) (Blackberry)